# **NOKIA** Developer [Getting](http://developer.nokia.com/community/wiki/Getting_Cell_ID_in_Java_ME) Cell ID in Java ME

### Overview

This code snippet demonstrates how to get the mobile cell ID by using Nokia system properties in Series 40 and S60 devices. Note that a different system property is used to get the cell ID in Series 40 and S60 devices:

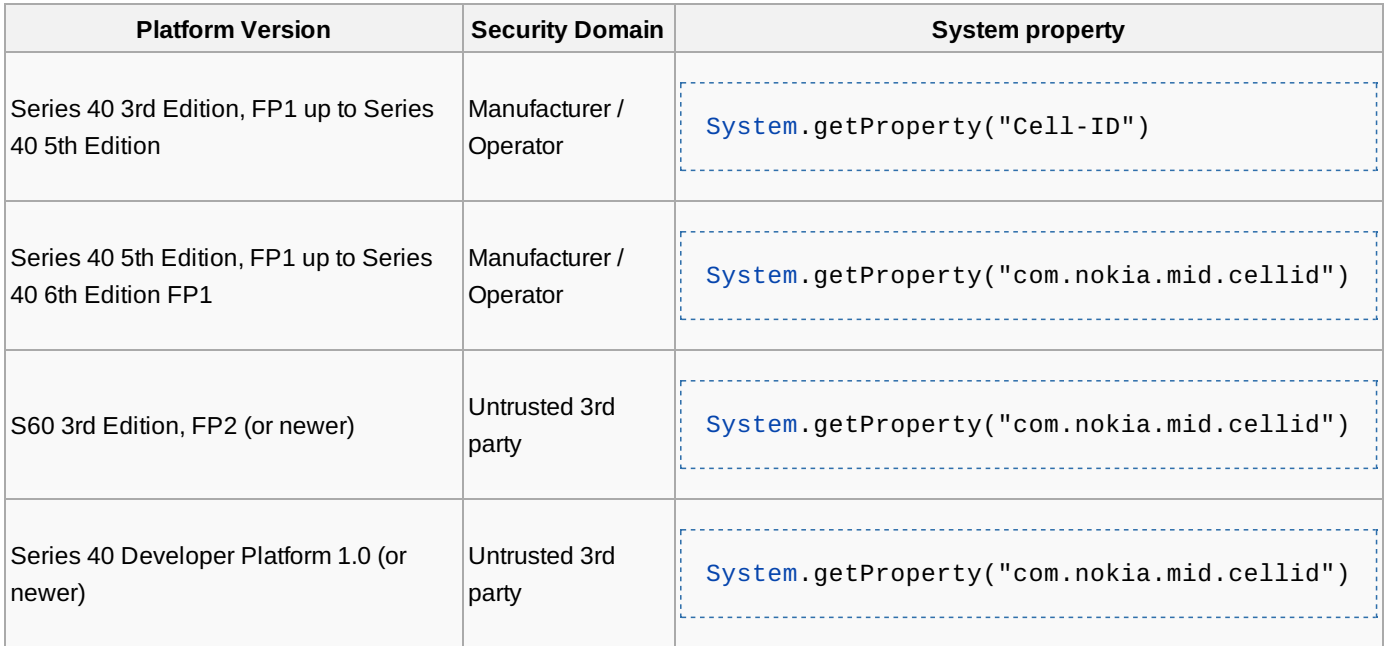

Note: Signing in the manufacturer domain practically means that the property is inaccessible to 3rd party developers. Please

ensure that your device belongs to a platform where the system property is available in the untrusted 3rd party domain

## Source

```
import javax.microedition.midlet.*;
import javax.microedition.lcdui.*;
public class CellIDMIDlet extends MIDlet implements CommandListener {
    private Form form;
   private Command exitCommand;
    private String old_cell_id; // Old cell id property for some Series 40 devices
    private String new_cell_id; // New cell id property for the latest Series 40 and
Symbian devices
    public void startApp() {
        form = new Form("Getting Cell ID");
        old_cell_id = System.getProperty("Cell-ID");
        new_cell_id = System.getProperty("com.nokia.mid.cellid");
        form.append("Old System Property: " + old_cell_id + "\n");
        form.append("New System Property: " + new_cell_id);
        exitCommand = new Command("Exit", Command.EXIT, 1);
        form.setCommandListener(this);
        form.addCommand(exitCommand);
        Display.getDisplay(this).setCurrent(form);
    }
    public void pauseApp() {
    }
```

```
public void destroyApp(boolean unconditional) {
   }
   public void commandAction(Command c, Displayable d) {
        if (c == exitCommand) this.notifyDestroyed();
    }
}
```
## Postconditions

When the MIDlet is run in either a Series 40 or S60 device, a cell ID should be shown on the Form (one will have a numeric value and another will have 'null').

#### See also

÷

Java ME System [properties](http://developer.nokia.com/community/wiki/Java_ME_System_Properties)